## **Quick Installation Guide**

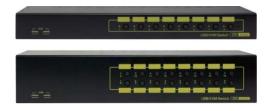

Rack-Mountable DVI KVM Switch w/ Audio, Mic & Hub

## EW-K2308DU2/K2316DU

Thank you for purchasing the EW-K2308DU2/K2316DU2 DVI KVM Switches. With our highly reliable and quality product, user can enjoy countless benefits from using it.

## Introduction

The EW-K2308DU2/EW-K2316DU2 is rack-mountable KVM Switch with the DVI video interface. User can manage multimedia computers via this unique KVM Switch with its simplicity. The EW-K2308DU2/EW-K2316DU2 can fully control 8 / 16 PCs from a single keyboard, mouse and monitor console. It also provides multimedia keyboard plus audible support. It can connect to each of the computers audio input and output through the microphone and the set of speakers one at a time.

## **Package Contents**

Please check whether you have all the following items within this packing box.

**0** 1 x EW-K2308DU2/EW-K2316DU2 Switch Unit **0** 1 x Quick Installation Guide **0** 1 x Power Adapter DC 9V

## Front-panel & Back-panel

The front-panel and back-panel are where the various connectors are located on the EW-K2308DU2/EW-K2316DU2 Units. Before you connect this unit to any computer cabling accessories or peripherals, you should get a glimpse of the main connectors you are going to encounter when setting up the system.

# EW-K2308DU2 Front-panel and Back-panel overview

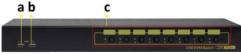

EW-K2308DU2 Front-panel overview

- a. USB Device Port (Type A, Female)
- b. USB Device Port (Type A, Female)
- c. Computer port LEDs and push buttons (1~8)

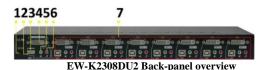

- . Power Socket
- 2. USB Port for Keyboard (Type A)
- 3. USB Port for Mouse (Type A)
- 4. DVI-I Port connect to Monitor (Console)
- 5. Speaker jack (Console)
- 6. Microphone jack (Console)
- 7. PC1~PC8 (right to left as marked)
  DVI-I Port, USB Port (Type B),
  Speaker and Mic jacks

# EW-K2316DU2 Front-panel and

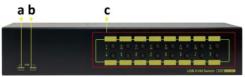

EW-K2316DU2 Front-Panel overview

- a. b. USB Device Port (Type A, Female) USB
- c. Device Port (Type A, Female) Computer Port LEDs and push buttons (1~16)

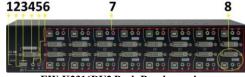

EW-K2316DU2 Back-Panel overview

- 1. Power socket
- 2. USB Port for Keyboard (Type A)
- 3. USB Port for Mouse (Type A)
- 4. DVI-I Port connect to Monitor (Console)
- 5. Speaker jack
- 6. Microphone jack
- 7. PC1~PC16 (down row, right to left as marked)
- 8. PC1: DVI-I Port, USB Port (Type B), Speaker and Mic jacks.

## Installation

- 1. Please ensure that your KVM Switch, monitor, and computers are power off.
- 2. Connect keyboard to USB port (2)
- 3. Connect mouse to USB port (3)
- 4. Connect DVI-I port to PC DVI (4)
- 5. Connect Speakers to Speaker jack (5)
- 6. Connect Microphone to Microphone jack (6)
- 7. Power on the Monitor.
- 8. Power on the KVM Switch by plug in the External Power Adapter.
- 9. Connect each KVM Switch PC port to the Computers.
- 10. Power on Computers.
- 11. Connect each of your USB devices to the USB Hub ports; you can now begin to use the KVM Switch.

## Operation

They are two methods to control your KVM Switch for PC/Hub port / Audio & Microphone ports selection: Front-panel push buttons and Keyboard Hotkeys.

## 1. Front-panel push buttons

The Front-panel push buttons allows you can direct control over KVM Switching operation. Simply push desired button to switch rapidly to the respective PC port. For more operation about push button, please refer to "Quick Reference Sheet"

## 2. Keyboard Hotkeys

For Keyboard Hotkeys, please refer to the "Quick Reference Sheet".

## FCC / CE Statements

FCC Statement: This equipment has been tested and found to comply with the regulations for a class B digital device, pursuant to Part 15 of the FCC Rules. These limits are designed to prove reasonable protection against harmful interference when the equipment is operated in a commercial environment. This equipment generates, uses, and can radiate radio frequency energy and, if not installed and used in accordance with this Quick Installation Guide, may cause harmful interference to radio communications. Operation of this equipment in a residential area is likely to cause harmful interference in which case, the user will be required to correct the interference at his/her own expense.

**CE Statement:** This is a Class B product in a domestic environment, this product may cause radio interference, in which case the user may be required to take adequate measures.

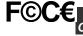

RoHS

1

| Quick Reference Sheet                                                                              |                                                                              |                                                      |                                                                                                    |
|----------------------------------------------------------------------------------------------------|------------------------------------------------------------------------------|------------------------------------------------------|----------------------------------------------------------------------------------------------------|
| Quick Reference Sheet – EW-K2308DU2 / EW-K2316DU2 Switch Operation – Hotkeys / Front-panel Buttons |                                                                              |                                                      |                                                                                                    |
| Command                                                                                            | Hotkeys                                                                      | Front-panel Buttons                                  | Description                                                                                                    |
| Define Hotkey Preceding Sequence                                                                   | ScrLk  +   ScrLk  +   [H] +   F12  /   NumLock  /   CapsLock  /   ScrLock  ] |                                                      | Define Hotkey Preceding Sequence                                                                                                    |
| Bind PC and Hub Port Control Switching                                                             | ScrLK  +  ScrLK] + Z                                                         |                                                      | Enable the binding of PC port and hub port control switching (Once this feature is enable, any PC and/or hub port control switching is bound together) (Factory default) |
| Unbind PC and Hub Port Control<br>Switching                                                        | ScrLK  +  ScrLK] + X                                                         |                                                      | Disable the binding of PC port and hub port control switching                                                                                                    |
| Next lower PC port                                                                                 | ScrLK + ScrLK + [Up Arrow]                                                   | Press corresponding button switch for port selection | Next lower PC port                                                                                                    |
| Next higher PC port                                                                                | ScrLK + ScrLK + [Down Arrow]                                                 | Press corresponding button switch for port selection | Next higher PC port                                                                                                    |
| Previous PC Port                                                                                   | ScrLK + ScrLK + [BackSpace]                                                  | Press corresponding button switch for port selection | Toggle between the previous port and current port                                                                                                    |
| Beep Sound On/Off [Default = ON]                                                                   | ScrLk + Lk +  Bj                                                             |                                                      | Toggle On/Off the beep sound                                                                                                    |
| Autoscan Period [Default = 10 seconds]                                                             | ScrLK] +  ScrLK] +  [S]  + [1~9]                                             |                                                      | Specify the scanning period [10~90 seconds]                                                                                                    |